# Consumer of America Documentation Spring 2010

| First Draft                                                                                                    | Second | 3rd Draft      |
|----------------------------------------------------------------------------------------------------|--------|----------------|
| Review                                                                                                    |        | X Review/Legal |
| Document Title: QSG , Safety Legal booklet Model Number(s): YUME  Project Coordinator: Rachel Gallegos Phone: 858-942-4091 Fax: 858-942-9254 |        |                |
| E-mail: rachel.gallegos@am.sony.com                                                                                                    |        |                |
|                                                                                                    |        |                |
| Please review this document(s) and return your changes no later than:                                                                        |        |                |
| Friday December 4, 2009@ 12PM (PST)                                                                                                    |        |                |
|                                                                                                    |        |                |
| APPROVED AS IS – No changes                                                                                                    |        |                |
|                                                                                                    |        |                |
| OK, WITH CHANGES AS NOTED                                                                                                    |        |                |
| Signature:                                                                                                    |        |                |
|                                                                                                    |        |                |
|                                                                                                    |        |                |
|                                                                                                    |        |                |
|                                                                                                    |        |                |
|                                                                                                    |        |                |
|                                                                                                    |        |                |

Helpful Hints & Troubleshooting.

- The unit should be installed near an easily accessible power outlet.
- To turn off or reset the unit, unplug it from the wall.
- Your unit should be placed within xd feet of your wireless access point for best performance.
- Your unit will automatically update the software from time to time.
- Recommended connection speed: Standard definition vide 2.5 Mbps, High-definition video 10Mbps.

Produce Specifications

- -Model name: Home Information Device HID-C10
- -Power Requirements: AC 120V 0.6A 60Hz
- -DC Input: 9.5V 1.5A 14.25W
- -Dimensions: XX xYY XZZ inches (ss s vv s zz mm)
- -Weight: NN lbs. (0.n kg)

## Registration and Support

For further assistance, contact Sony at 866-918-2485

To register your unit and access enhanced features, visit 3. Flick to scroll the list https://internet.sonv.HID

## To add photos using

. Touch the **Home** 

PHOTOS / VIDEOS

button.

button.

2. Click **Photos** and follow the on-screen instructions.

## To access video content

- . Touch the **Home**
- 2. Touch the video icon.
- of providers.
- 4. Touch a provider to start viewing video content.

# Make sure you are connected to the Internet. Photobucket: Main Album Name 1. Click the **Home** button. Content name Content name

Logout Play

- > You can access photos from your online album using Photobucket®. 3. Select one of the Music features and follow the on-screen instructions. You must have an account to use this service.
- > Your device offers free video content from more than x providers.
- > You can play photos, music, and videos saved to a USB thumbdrive

### NTERNET RADIO

Connecting to an Internet radio station

- 2. Click **Music**. The Music options displays.

## TIPS

1. Touch the **Home** menu button and select one of the features.

on your device. You can also customize background **Themes** or use a default one.

Widgets are applications that deliver news, weather, entertainment, podcasts and more to your device.

Channels are like playlists and playlists are made up of a number of widgets you can customize directly

WIDGETS/ CHANNELS/ THEMES

2. Follow the on-screen instructions.

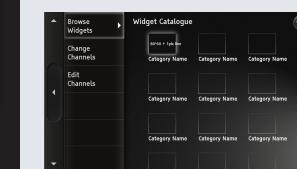

Setting up Widgets/ Channels/ Themes

- > There are more than 1000 different widgets.
  - > Your device comes pre-configured with one widget channel.
  - You can create additional

- - channels for whatever widget

SONY

make.believe

MON. JUL. 27. 2009

(a) A 07:00 am / Alarm name

HID-C10

San Diego

87°F

H:90° L:56°